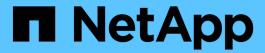

# event mailhistory commands

**ONTAP 9.8 commands** 

NetApp February 11, 2024

This PDF was generated from https://docs.netapp.com/us-en/ontap-cli-98/event-mailhistory-delete.html on February 11, 2024. Always check docs.netapp.com for the latest.

# **Table of Contents**

| event mailhistory commands | <br>. 1 |
|----------------------------|---------|
|                            |         |
| event mailhistory show     | <br>. 1 |

## event mailhistory commands

## event mailhistory delete

(DEPRECATED)-Delete an e-mail history record

Availability: This command is available to *cluster* administrators at the *admin* privilege level.

### **Description**

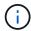

This command has been deprecated. It may be removed from a future major release of Data ONTAP. Instead, use the "event notification history" command set.

The event mailhistory delete command deletes a record from the e-mail history.

To delete a record, you must know which node contains the record, and the record's sequence number. Use the event mailhistory show command to view this information.

#### **Parameters**

-node {<nodename>|local} - Node

Use this parameter to specify the name of the node that contains the e-mail history record to delete.

-segnum <Sequence Number> - Sequence Number

Use this parameter to specify the sequence number of the e-mail history record to delete.

## **Examples**

The following example deletes all mail-history records on node1:

cluster1::> event mailhistory delete -node node1 -seqnum \*

#### **Related Links**

· event mailhistory show

## event mailhistory show

(DEPRECATED)-Display a list of e-mail history records

**Availability:** This command is available to *cluster* administrators at the *admin* privilege level.

## **Description**

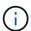

This command has been deprecated. It may be removed from a future release of Data ONTAP. Instead, use the "event notification history" command set.

The event mailhistory show command displays a list of the event notifications that have been e-mailed. The command output depends on the parameters you specify with the command. By default, the command displays basic information about all notification e-mails that were sent.

To display detailed information about a specific mail-history record, run the command with the <code>-seqnum</code> parameter.

#### **Parameters**

#### { [-fields <fieldname>,...]

If you specify the -fields <fieldname>, ... parameter, the command output also includes the specified field or fields. You can use '-fields?' to display the fields to specify.

#### |[-instance]}

If you specify the -instance parameter, the command displays detailed information about all fields.

#### [-node {<nodename>|local}] - Node

Selects the mail-history records that match this parameter value.

#### [-seqnum <Sequence Number>] - Sequence Number

Selects the mail-history records that match this parameter value.

#### [-message-name <Message Name>] - Message Name

Selects the mail-history records that match this parameter value.

#### [-address <mail address>,...] - Mail Address

Selects the mail-history records that match this parameter value.

#### [-time <MM/DD/YYYY HH:MM:SS>] - Transmission Time

Selects the mail-history records that match this parameter value.

#### [-message <text>] - Alert Message

Selects the mail-history records that match this parameter value (text pattern).

### [-previous-time <MM/DD/YYYY HH:MM:SS>] - Previous Transmission Time

Selects the mail-history records that match this parameter value.

### [-num-drops-since-previous <integer>] - Number of Drops Since Previous Transmission

Selects the mail-history records that match this parameter value (number of event drops since last transmission).

## **Examples**

The following example displays detailed information about the mail-history record with the sequence number 20520:

cluster1::> event mailhistory show -seqnum 20520

Sequence Number: 20520

Message Name: wafl.vol.full

Address: admin@example.com
Time: 10/1/2008 14:06:24

Node: node3

Previous Time: 5/31/2007 00:33:22

# Drops Since Prev: 0

Mail Message: wafl.vol.full: file system on volume

vol0@vserver:28558fe3-2462-11da-85ab

-000423bacd20 is full

#### Copyright information

Copyright © 2024 NetApp, Inc. All Rights Reserved. Printed in the U.S. No part of this document covered by copyright may be reproduced in any form or by any means—graphic, electronic, or mechanical, including photocopying, recording, taping, or storage in an electronic retrieval system—without prior written permission of the copyright owner.

Software derived from copyrighted NetApp material is subject to the following license and disclaimer:

THIS SOFTWARE IS PROVIDED BY NETAPP "AS IS" AND WITHOUT ANY EXPRESS OR IMPLIED WARRANTIES, INCLUDING, BUT NOT LIMITED TO, THE IMPLIED WARRANTIES OF MERCHANTABILITY AND FITNESS FOR A PARTICULAR PURPOSE, WHICH ARE HEREBY DISCLAIMED. IN NO EVENT SHALL NETAPP BE LIABLE FOR ANY DIRECT, INDIRECT, INCIDENTAL, SPECIAL, EXEMPLARY, OR CONSEQUENTIAL DAMAGES (INCLUDING, BUT NOT LIMITED TO, PROCUREMENT OF SUBSTITUTE GOODS OR SERVICES; LOSS OF USE, DATA, OR PROFITS; OR BUSINESS INTERRUPTION) HOWEVER CAUSED AND ON ANY THEORY OF LIABILITY, WHETHER IN CONTRACT, STRICT LIABILITY, OR TORT (INCLUDING NEGLIGENCE OR OTHERWISE) ARISING IN ANY WAY OUT OF THE USE OF THIS SOFTWARE, EVEN IF ADVISED OF THE POSSIBILITY OF SUCH DAMAGE.

NetApp reserves the right to change any products described herein at any time, and without notice. NetApp assumes no responsibility or liability arising from the use of products described herein, except as expressly agreed to in writing by NetApp. The use or purchase of this product does not convey a license under any patent rights, trademark rights, or any other intellectual property rights of NetApp.

The product described in this manual may be protected by one or more U.S. patents, foreign patents, or pending applications.

LIMITED RIGHTS LEGEND: Use, duplication, or disclosure by the government is subject to restrictions as set forth in subparagraph (b)(3) of the Rights in Technical Data -Noncommercial Items at DFARS 252.227-7013 (FEB 2014) and FAR 52.227-19 (DEC 2007).

Data contained herein pertains to a commercial product and/or commercial service (as defined in FAR 2.101) and is proprietary to NetApp, Inc. All NetApp technical data and computer software provided under this Agreement is commercial in nature and developed solely at private expense. The U.S. Government has a non-exclusive, non-transferrable, nonsublicensable, worldwide, limited irrevocable license to use the Data only in connection with and in support of the U.S. Government contract under which the Data was delivered. Except as provided herein, the Data may not be used, disclosed, reproduced, modified, performed, or displayed without the prior written approval of NetApp, Inc. United States Government license rights for the Department of Defense are limited to those rights identified in DFARS clause 252.227-7015(b) (FEB 2014).

#### **Trademark information**

NETAPP, the NETAPP logo, and the marks listed at <a href="http://www.netapp.com/TM">http://www.netapp.com/TM</a> are trademarks of NetApp, Inc. Other company and product names may be trademarks of their respective owners.